# **Scriptwriting**

Scriptwriting represents an activity most closely tied to traditionally considered storytelling, simply creating a narrative from a single child or the shared minds of a class. The process encourages far more opportunities for cooperation and collaboration in group settings, but is still productive in solo or one on one use. Determining motives for and skills in reading human behavior are beneficial aspects that can be easily affected in the process of scriptwriting. Describing the why behind the actions is a positive and generative way to develop and describe rationale, influence, and intent.

## **Celtx**

**Celtx** is a professional screenwriting platform for movies, TV shows and video games. It is available on both mobile and PC, but writing on PC is recommended.

After registering the free version allows you to create a Film/TV script, a Stageplay script or a Two Column Audio-Visual script, all with their respective formatting implemented. The steps to creating a Film/TV script are as follows.

## **Step 1. Create Project**

On the free version, you can have three projects active at any given time, but a project can contain several scripts. You can add more scripts to a project by clicking on the project name and then the "Add" button in the top left corner.

## **Step 2. Edit Title Page**

First, your script should have a title page. You can add one by clicking on "Options" and selecting "edit title page…" Here you can add the title, by line, creator etc. Later during exporting you should make sure that your title page is included in the final script.

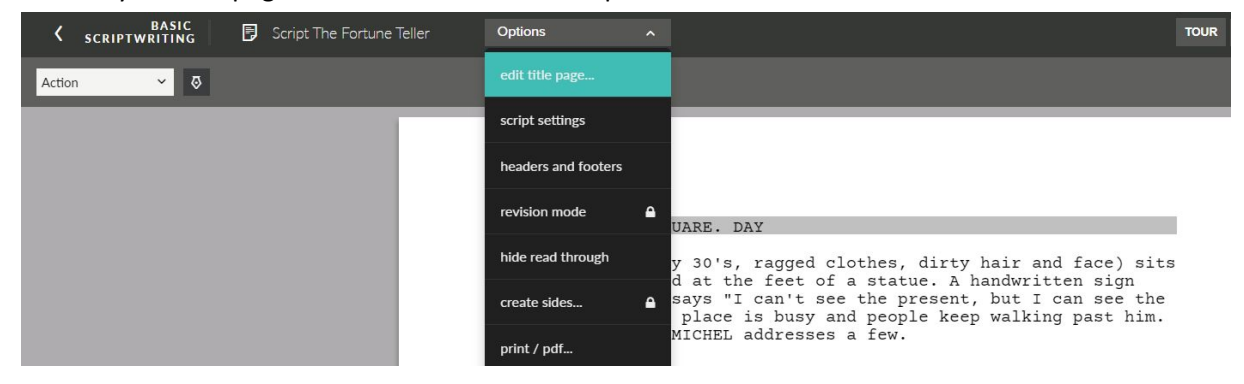

#### **Step 3. Add Scene Heading**

Following the title page your script should start with a Scene Heading: a basic description of the location, whether it is interior (INT.) or exterior (EXT.) and time of day. The formatting is done automatically by Celtx if you choose Scene Heading option from the down menu on the top left or if you use the CTRL+1 shortcut.

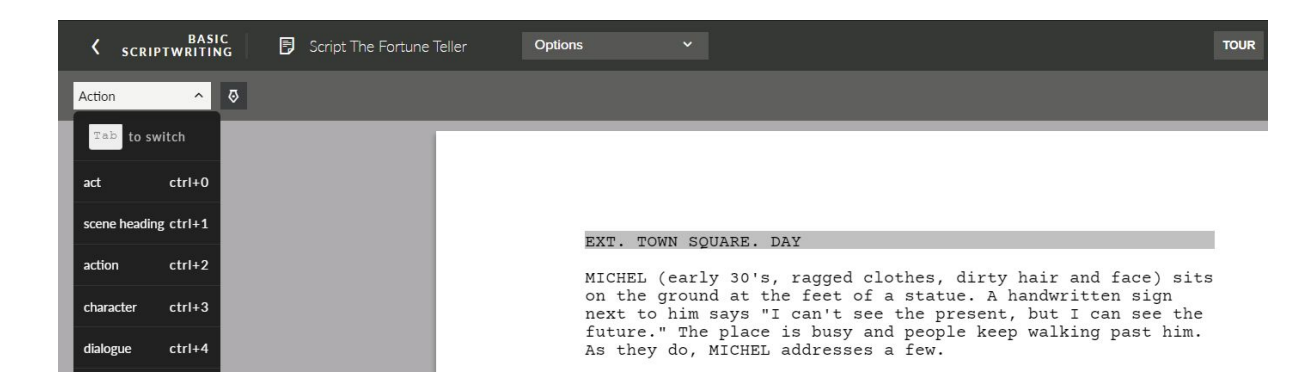

### **Step 4. Add Action/Dialogue**

Similarly to formatting the Scene Heading, you can also format your Action and Dialogue by using the drop down menu or their respective shortcuts. *Note:* Character names should always be written with capital letters, except for when they are mentioned in dialogue.

#### **Step 5. Share or Export**

Celtx lets you invite multiple collaborators to your script. To do so, click the "Share" button in the top right corner and enter the collaborators' email addresses. If you just want to export your script with no more edits, click on the print/pdf option. As mentioned before, make sure you choose the "Title Page and Script" option in order to include your title page in the pdf.

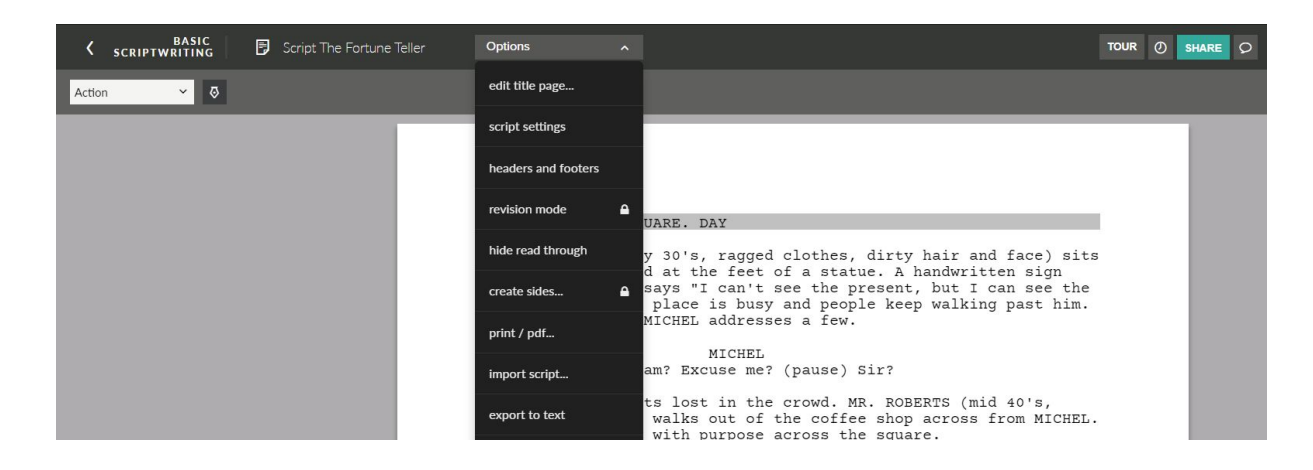

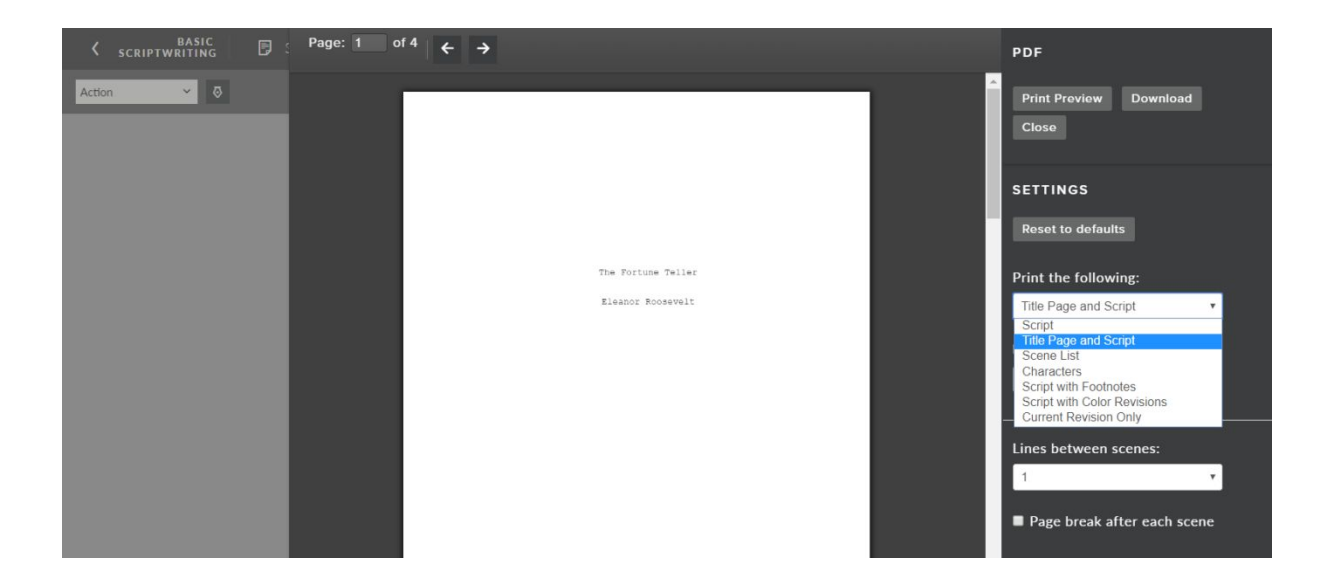